# Landscaper v1.2.0

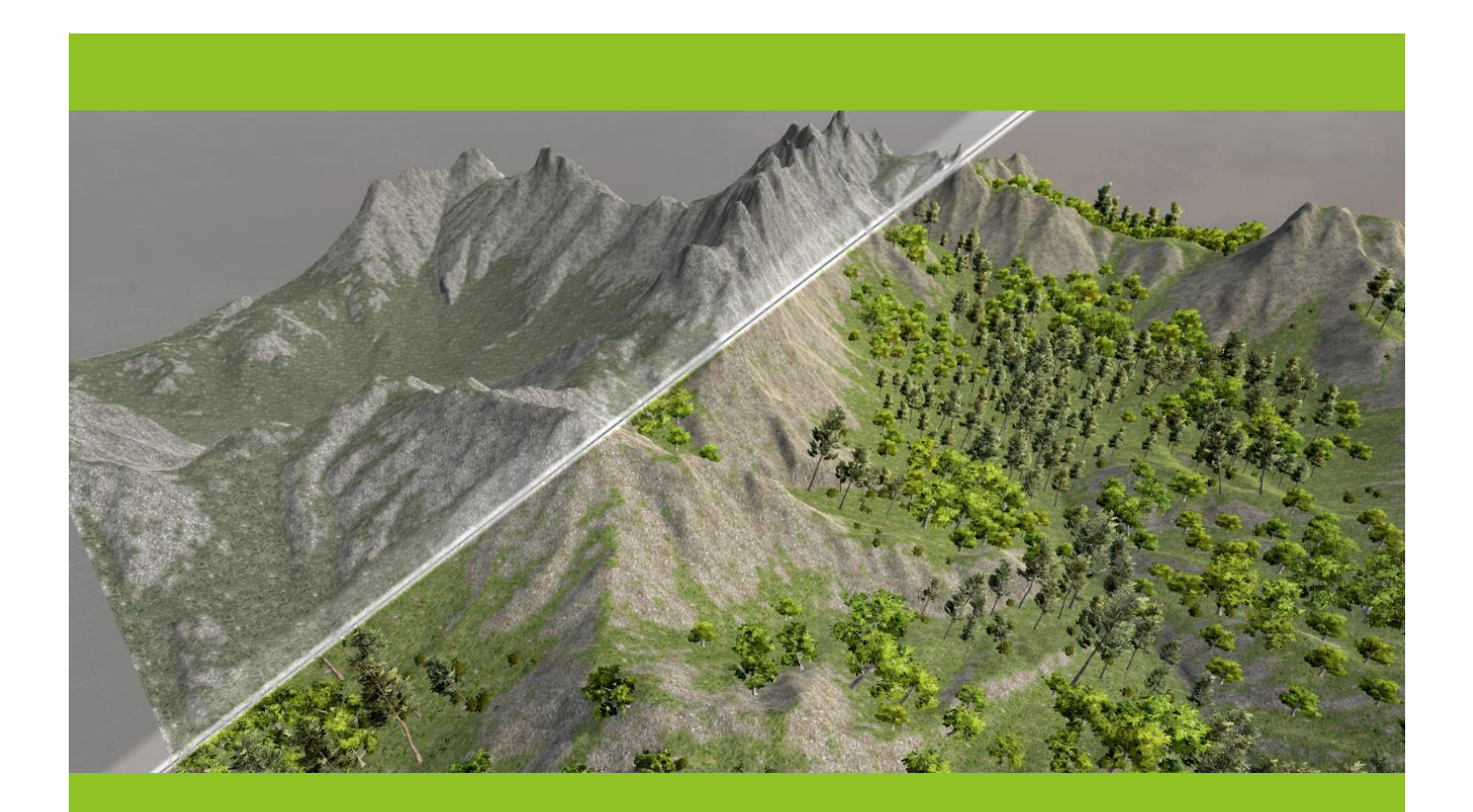

Unity Editor Extension by AEGON GAMES www.aegongames.com

# Contents

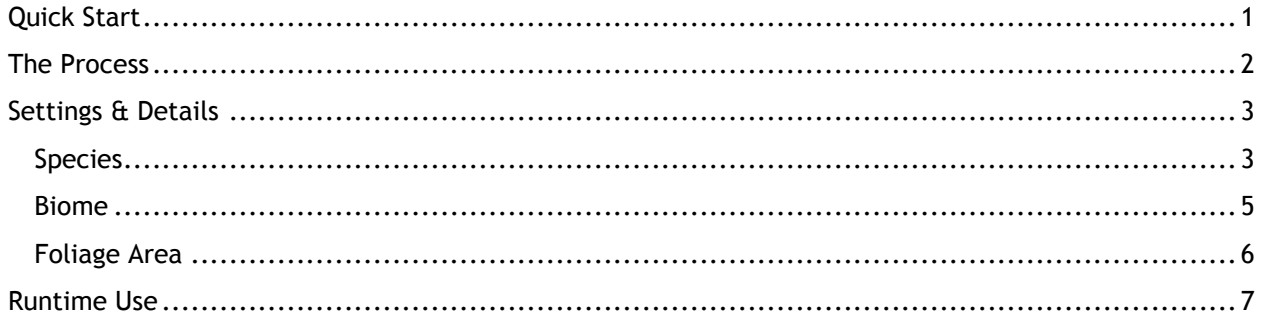

# <span id="page-2-0"></span>Quick Start

1. First, we'll need to make a terrain or other surface for Landscaper to plant our foliage on

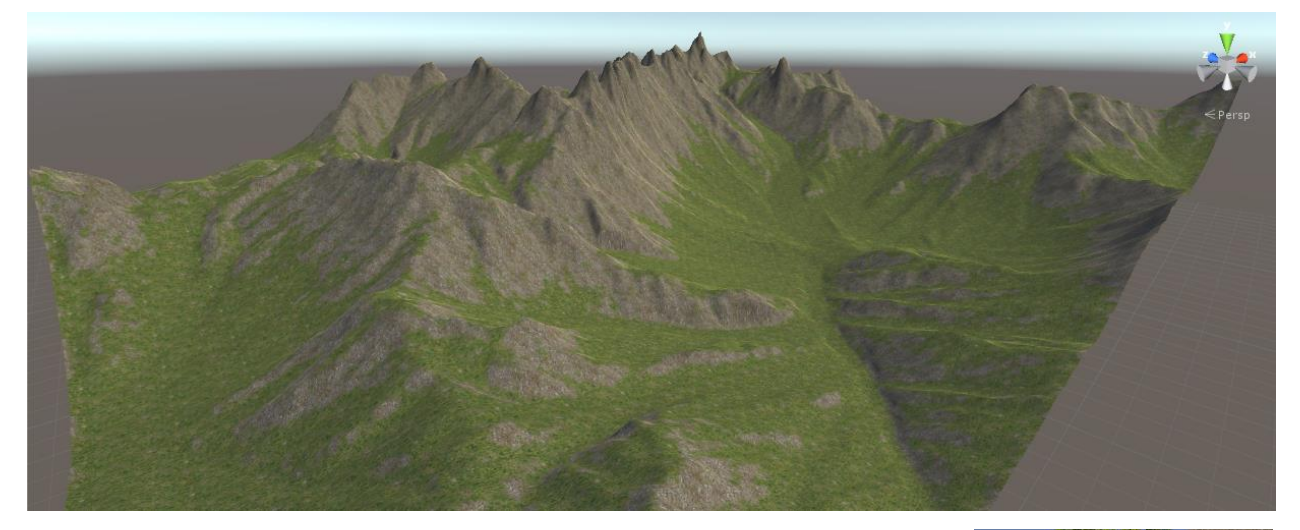

- 2. Next, we need a prefab that will represent a single instance of our foliage. For this example, we'll use one of the tree meshes from the standard assets included in Unity.
- 3. We then need to make a new "Species" asset which will provide all of the information for how our new foliage should be placed. In the menu, go to "Assets > Create > Landscaper > Species" to create a new species of foliage.

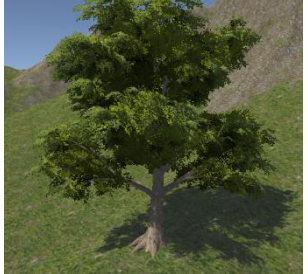

- 4. Our newly created species has a lot of parameters that can be tweaked which we'll go into in detail in a later section; for now though, there's only one field we're interested in. Press the "+" button to add a new archetype, and set the prefab field to the prefab we created in step 2.
- 5. There's one more asset we need to make before we can start placing foliage into the world; we need a Biome to describe which types of foliage can appear in an area. Go to "Assets > Create > Landscaper > Biome" to create one. In the settings for this new biome, press thee "+" button to add a new species to the list, select the species asset we just created.
- 6. Now we need to add a Foliage Area to the scene, you can do this from the menu under "GameObject > Landscaper > Foliage Area". The green bounding box represents the area in which foliage instances will be placed, by default, the new volume will encompass all geometry in the scene, but you can move/scale the GameObject to your liking. The larger the area, the more foliage instances will be generated and the longer the process will take, so you might want to start with a smaller area to begin with.

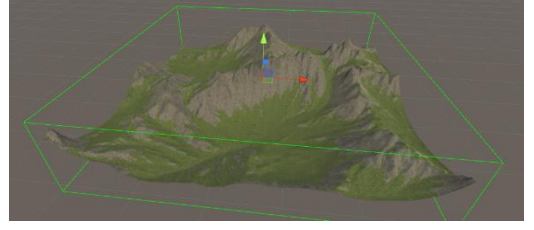

7. With our foliage area selected, we need to set the Biome field in the inspector to the Biome asset we created in step 5. Press "Simulate" and your scene should be filled with foliage!

## <span id="page-3-0"></span>The Process

It's important to understand how Landscaper does what it does in order to make the best use of the settings available. Here's a brief overview of how the process works:

For each species, Landscaper plants a number of seeds at random in the foliage area. This number is based on the size of the volume and the "Initial Seed Density" parameter of the foliage species. Checks are performed to make sure the seed is in a valid place (again, according to the parameters in the species asset). This is the initial set or "generation 0".

For each foliage instance placed in the previous step, a number of seeds are released which travel a certain distance before creating new foliage instances themselves. This process is repeated and each new set of foliage created in this manner is considered a different generation. This allows for foliage to spread in a more natural fashion.

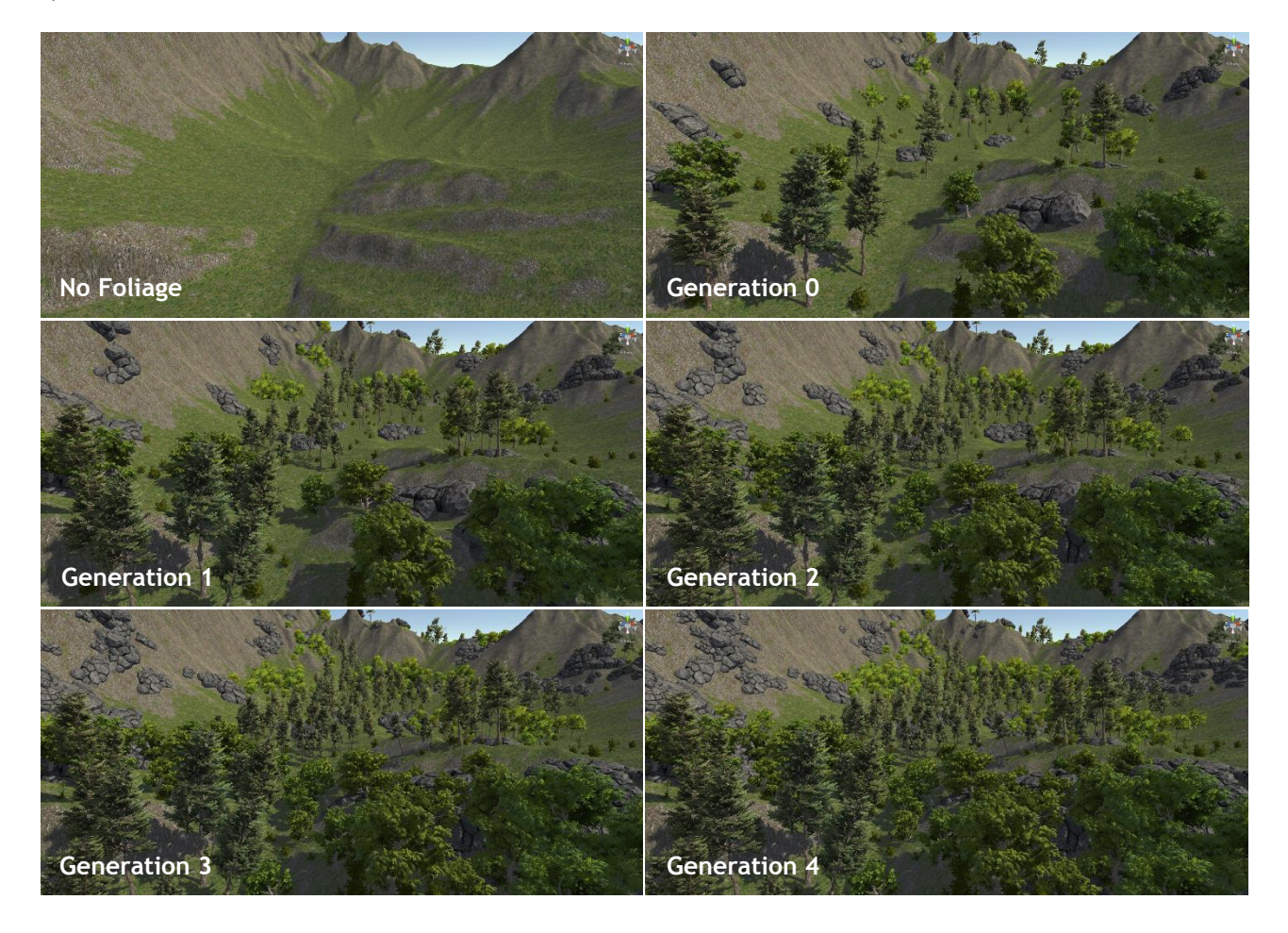

Note that Landscaper can be used to place other types of object such as the rocks in the above example.

# <span id="page-4-0"></span>Settings & Details

### <span id="page-4-1"></span>Species

A species in Landscaper acts as a single distinct "type" of foliage. The species controls which prefab is used to represent an instance of the foliage, where the instances can be places, and how it interacts with other foliage in the scene.

**Archetypes** Archetypes are a combination of a prefab, and some settings to describe how Landscaper should use that prefab. An archetype makes up the physical/visual representation of a single foliage instance in the world. Each planted instance will pick an archetype from the list at random to represent itself.

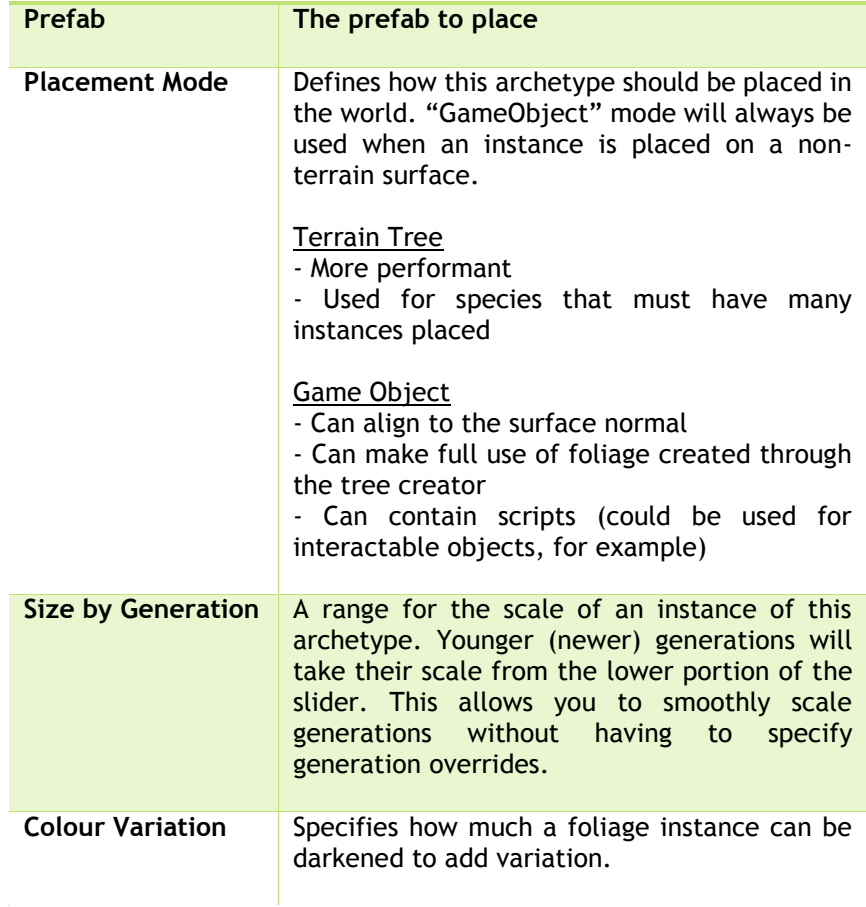

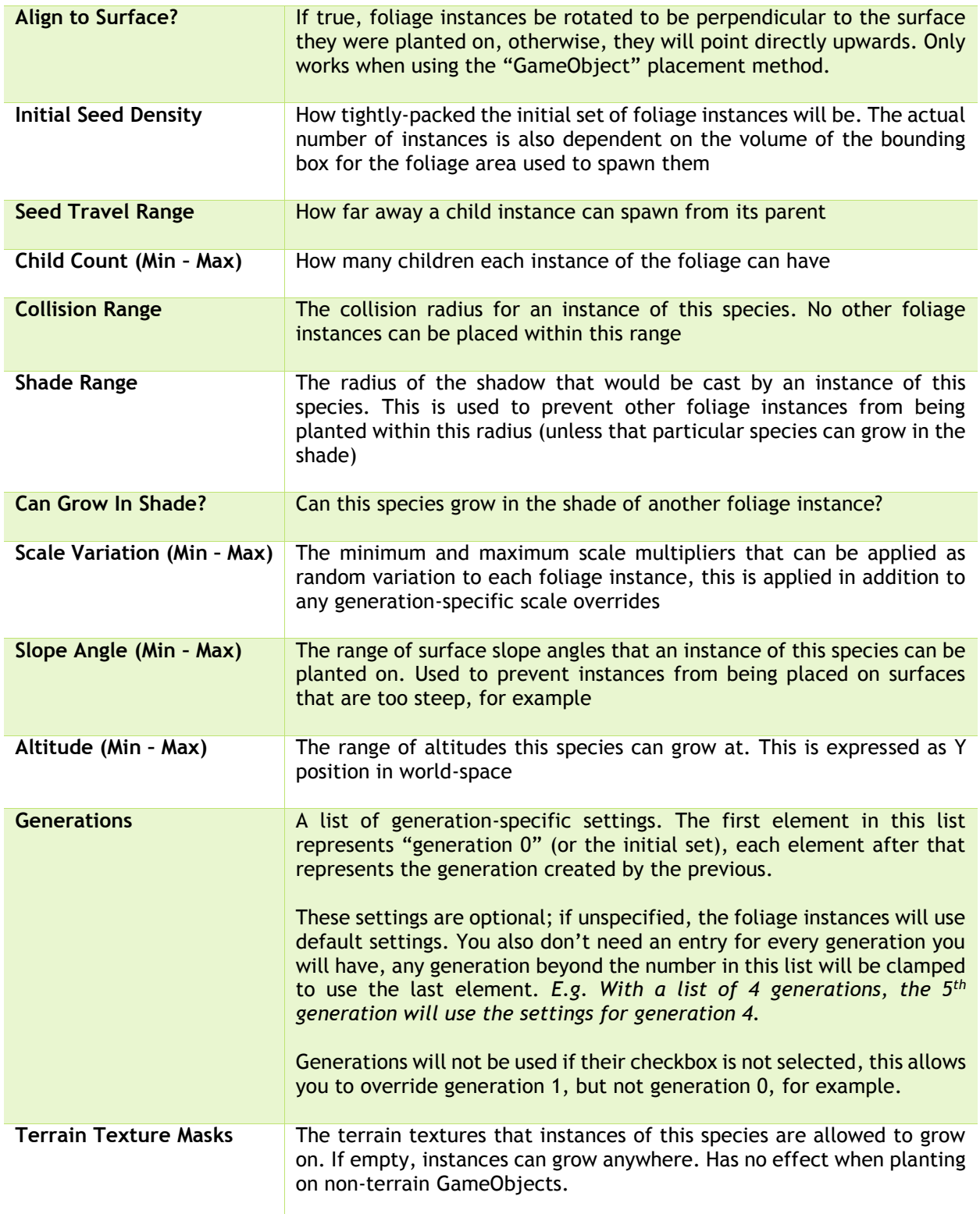

#### <span id="page-6-0"></span>Biome

A Biome in Landscaper acts as a way of grouping types of foliage that should inhabit an area. Each element in the list of species has two options: the species, and the weight. The species is just a Species asset as described above. The weight is a way to determine how many instances of that particular species of foliage are planted relative to the other species in the list. The value itself is not important (as long as it's greater than 0), what matters is how that value compares to the weights of the other species used by the biome.

# <span id="page-7-0"></span>Foliage Area

A Foliage Area is used to place instances of foliage from a chosen Biome into the scene. With all of the settings filled out, you can press the "Simulate" button in the inspector to generate instances of foliage in the world. The "Clear" button can be used to remove all of the created GameObjects.

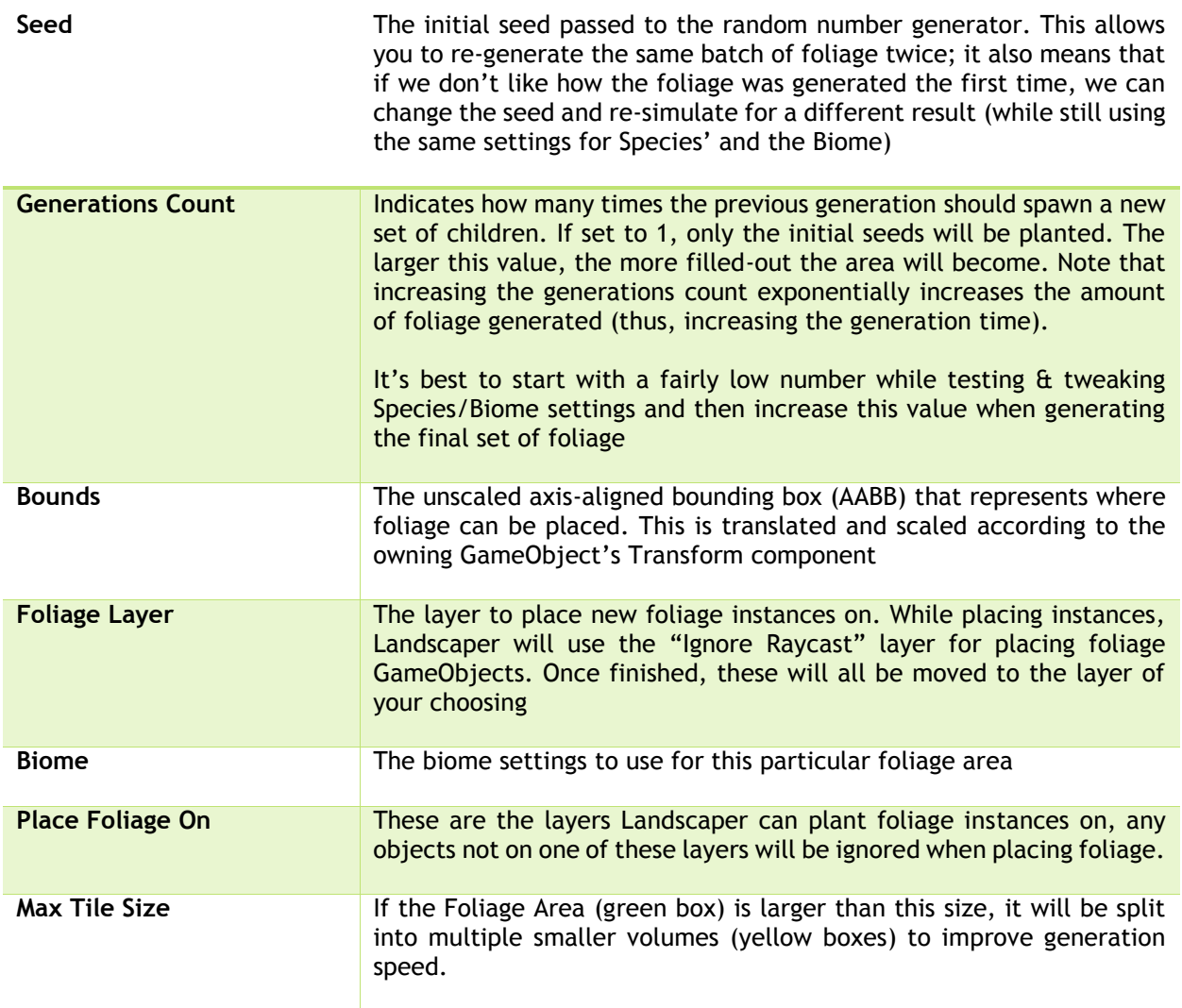

# <span id="page-8-0"></span>Runtime Use

Landscaper *can* be used to generate foliage at runtime by calling the Foliage Area component's Simulate() function after having set all of the settings. Note that foliage simulation takes a little while to process (largely dependent on your settings) so there may be several seconds of delay before the foliage instances are placed. One other possible concern with runtime-generated foliage is that it won't benefit from static batching, resulting in more draw calls (and possibly worse performance) than would otherwise be the case if the same Biome was used to generate foliage in-editor.